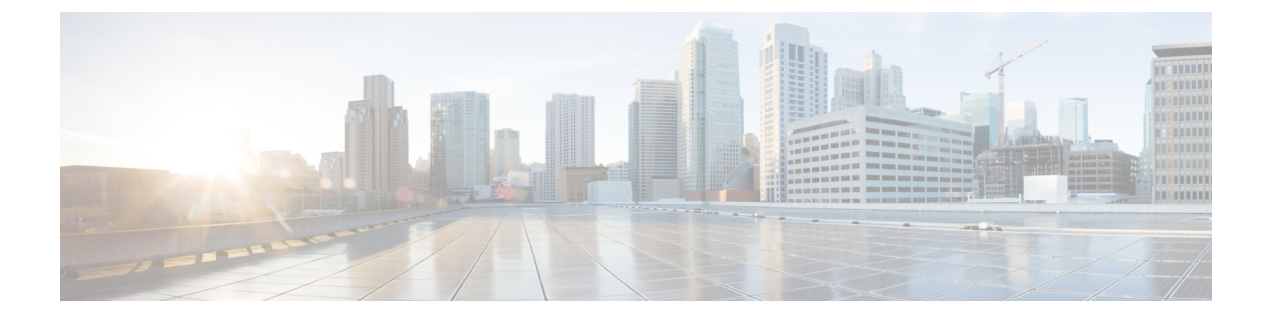

# **Configuration File**

- [Configuration](#page-0-0) File Structure, page 1
- Example [Configuration,](#page-1-0) page 2

## <span id="page-0-0"></span>**Configuration File Structure**

You create client configuration files in an XML format that contains the following elements

#### **XML Declaration**

The configuration file must conform to XML standards and contain the following declaration: <?xml version="1.0" encoding="utf-8"?>

#### **Root Element**

The root element config, contains all group elements. You must also add the version attribute to the root element as follows:

```
<?xml version="1.0" encoding="utf-8"?>
<config version="1.0">
</config>
```
#### **Group Elements**

Group elements contain configuration parameters and values. You must nest group elements within the root element.

### **XML Structure**

The following snippet shows the XML structure of a client configuration file:

```
<Client>
 <parameter>value</parameter>
</Client>
<Directory>
 <parameter>value</parameter>
</Directory>
<Options>
 <parameter>value</parameter>
</Options>
<Phone>
 <parameter>value</parameter>
```

```
</Phone>
<Policies>
  <parameter>value</parameter>
</Policies>
<Presence>
  <parameter>value</parameter>
</Presence>
<Voicemail>
  <parameter>value</parameter>
</Voicemail>
```
### <span id="page-1-0"></span>**Example Configuration**

The following is an example of a configuration file used in an on-premises deployment for all clients:

```
<?xml version="1.0" encoding="utf-8"?>
<config version="1.0">
 <Client>
  <PrtLogServerUrl>http://server_name:port/path/prt_script.php</PrtLogServerUrl>
  <jabber-plugin-config>
   <browser-plugin>
    <page refresh="true" preload="true">
     <tooltip>Cisco</tooltip>
     <icon>http://www.cisco.com/web/fw/i/logo.gif</icon>
    <url>www.cisco.com</url>
    </page>
   </browser-plugin>
 </jabber-plugin-config>
 </Client>
  <Options>
    <Set_Status_Inactive_Timeout>20</Set_Status_Inactive_Timeout>
    <StartCallWithVideo>false</StartCallWithVideo>
  </Options>
  <Policies>
    <Disallowed_File_Transfer_Types>.exe;.msi</Disallowed_File_Transfer_Types>
  </Policies>
  <Directory>
  <BDIPresenceDomain>example.com</BDIPresenceDomain>
    <BDIPrimaryServerName>dir.example.com</BDIPrimaryServerName>
    <BDISearchBase1>ou=staff,dc=example,dc=com</BDISearchBase1>
    <BDIConnectionUsername>ad_jabber_access@example.com</BDIConnectionUsername>
    <BDIConnectionPassword>jabber</BDIConnectionPassword>
    <BDIPhotoUriSubstitutionEnabled>True</BDIPhotoUriSubstitutionEnabled>
    <BDIPhotoUriSubstitutionToken>sAMAccountName</BDIPhotoUriSubstitutionToken>
    <BDIPhotoUriWithToken>http://example.com/photo/sAMAccountName.jpg
    </BDIPhotoUriWithToken>
  </Directory>
</config>
```